## M **How to Configure Mail Gateway Service Limits**

For the Mail Gateway service, you can set limits for mail that is received and delivered. To help prevent against Denial of Service (DoS), you can also set limits on the number of inbound and outbound connections.

## **Configure Mail Gateway Service Limits**

- 1. Go to **CONFIGURATION > Configuration Tree > Box > Virtual Servers >** *your virtual server* **> Assigned Services > Mail-Gateway > Mail Gateway Settings**.
- 2. In the left menu, select **Limits**.
- 3. Click **Lock**.
- 4. In the **Mail Gateway Limits** section, set limits for mail that is received and forwarded. You can configure the following settings in this section:

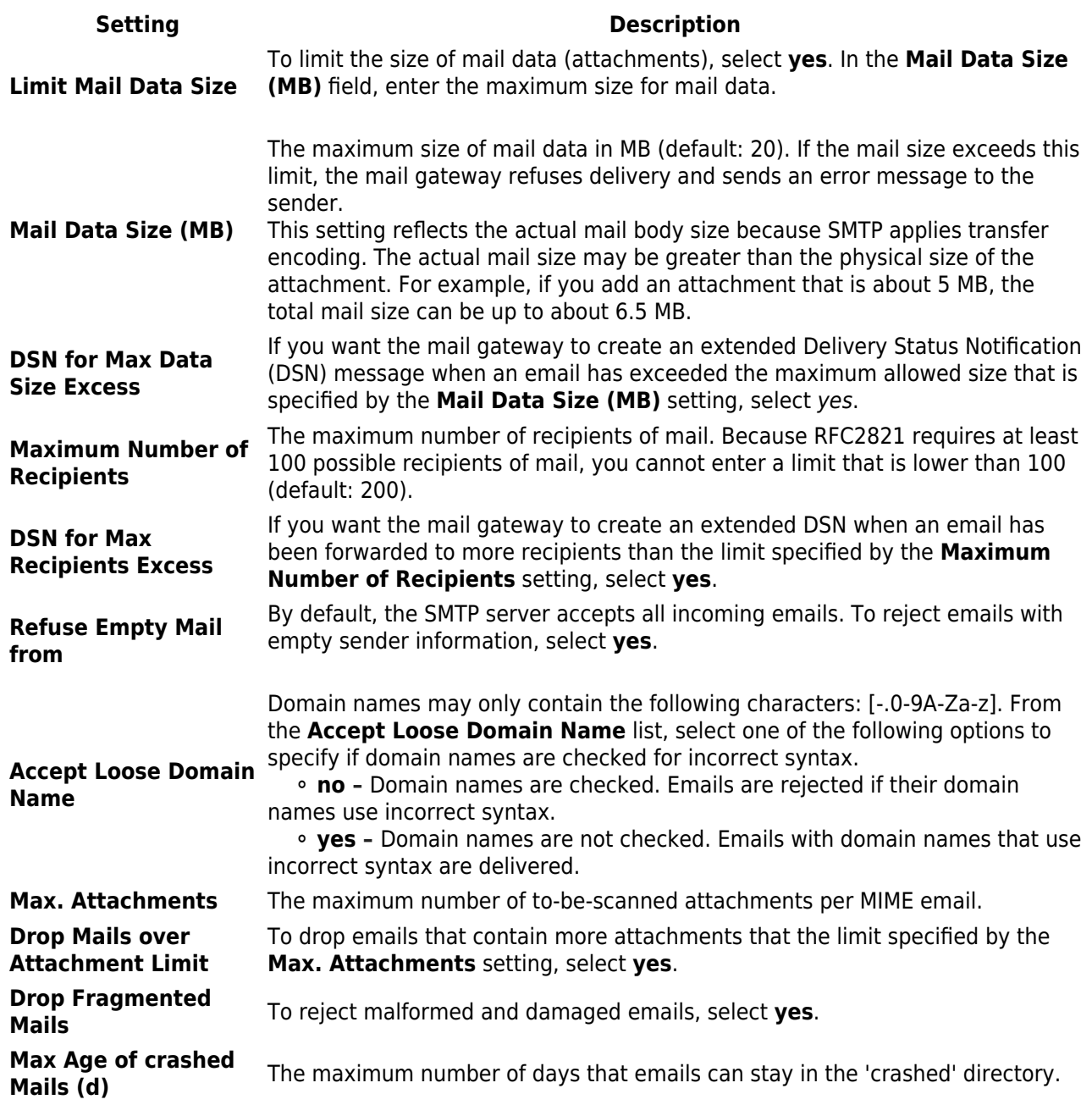

 $\blacksquare$ 

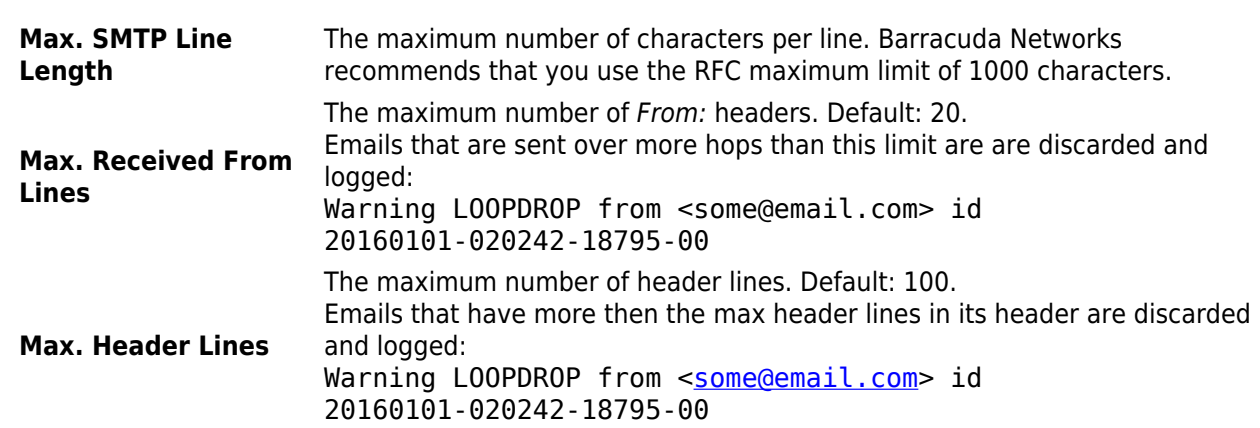

5. In the **DoS Protection** section, set limits on the number of parallel inbound and outbound connections. You can configure the following settings in this section:

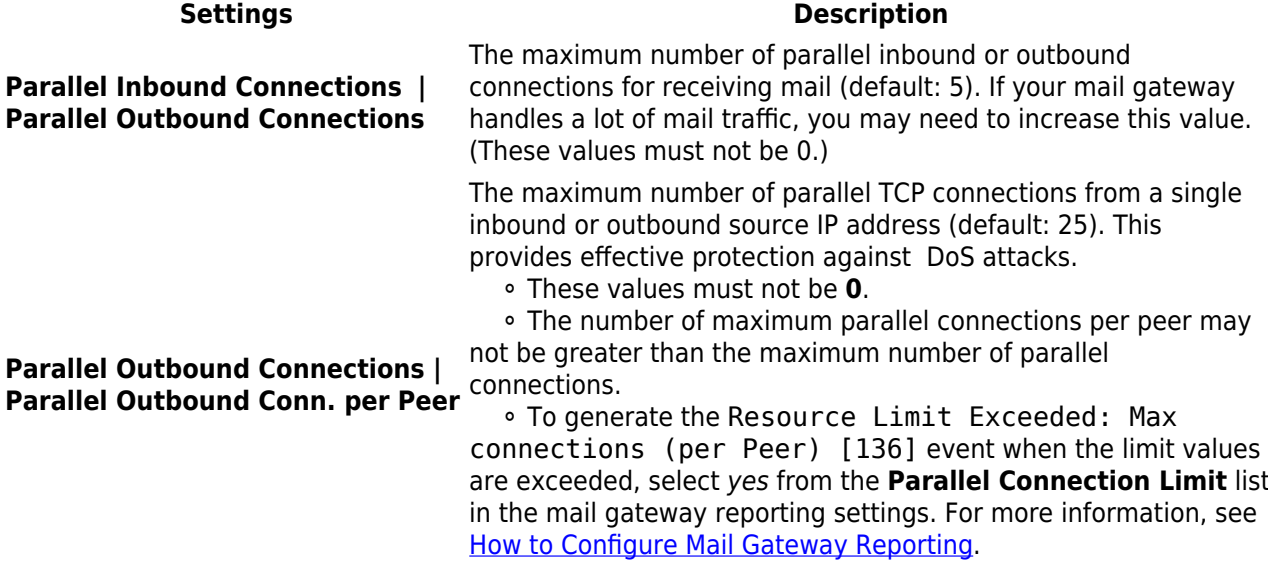

## 6. Click **Send Changes** and **Activate**.

Continue with [How to Configure Mail Gateway Reporting.](http://campus.barracuda.com/doc/46209115/)

Barracuda CloudGen Firewall

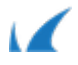